#### Locating Downloaded Files

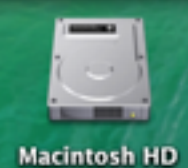

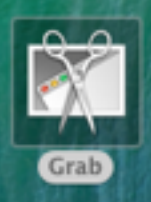

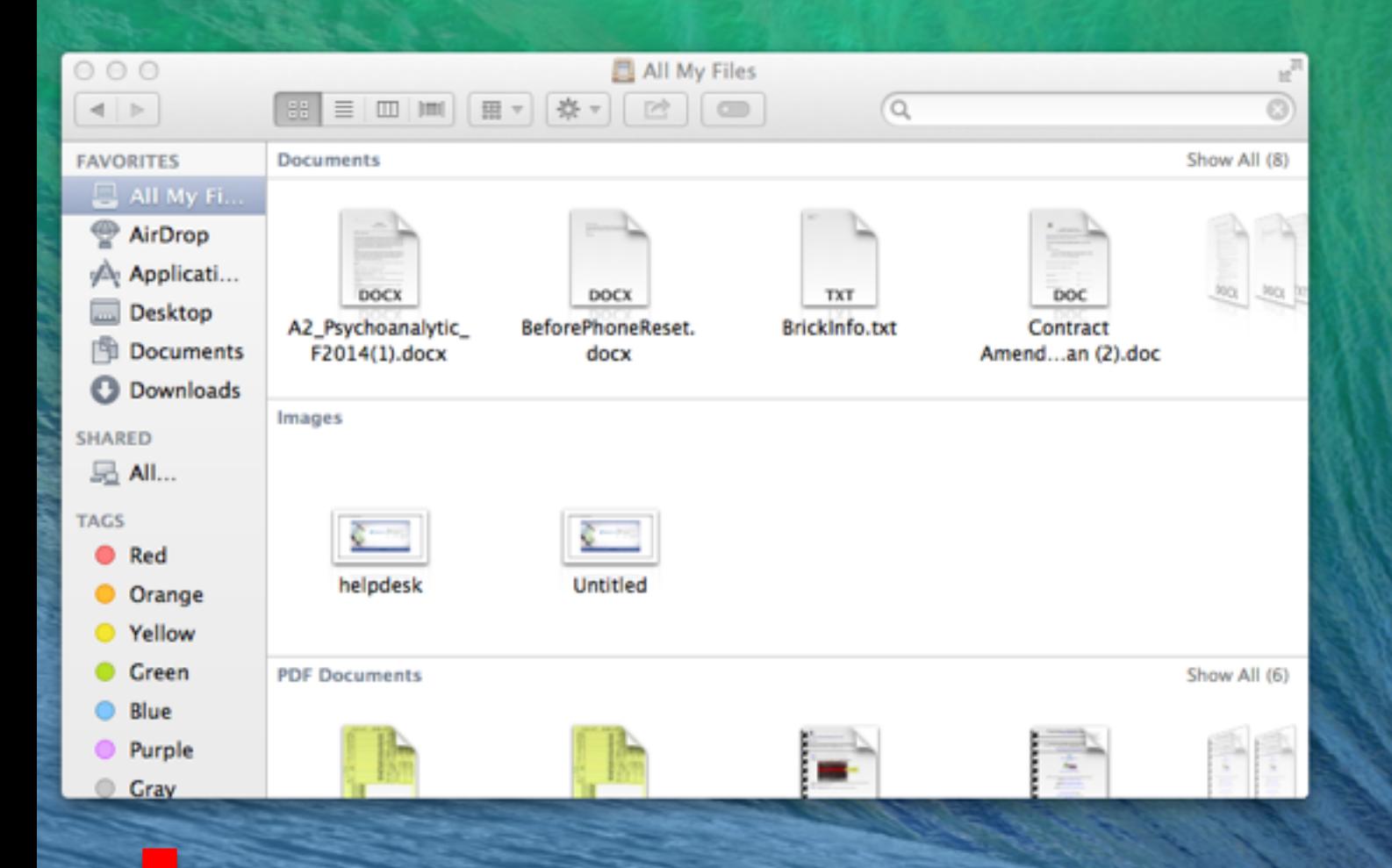

# **Open Finder**

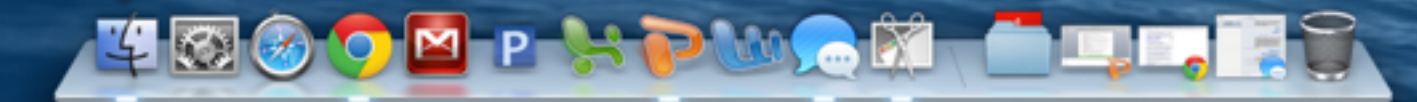

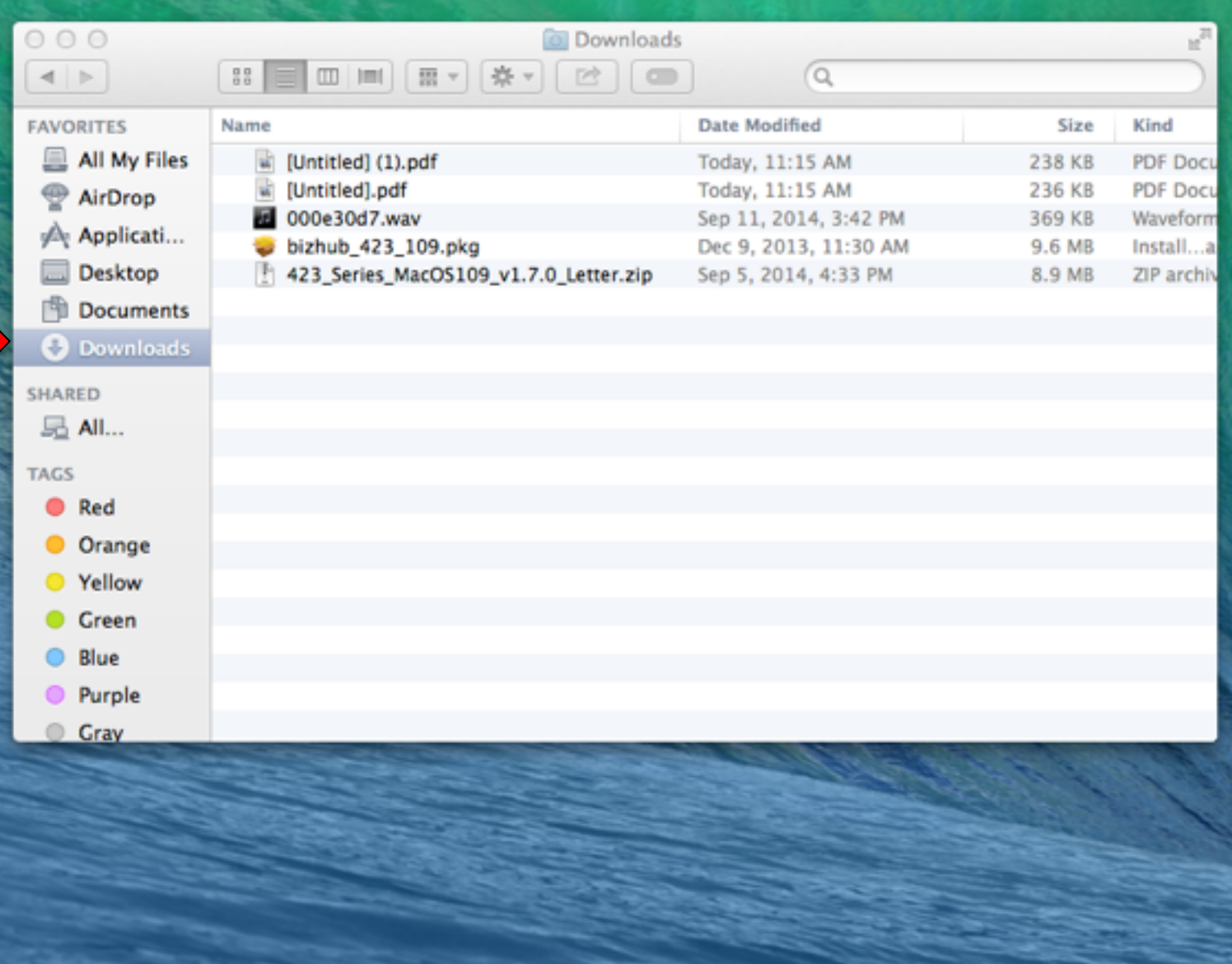

#### **UMOOMPHPWAM OLL. 13**

## OR

### On Main Screen: Choose Go

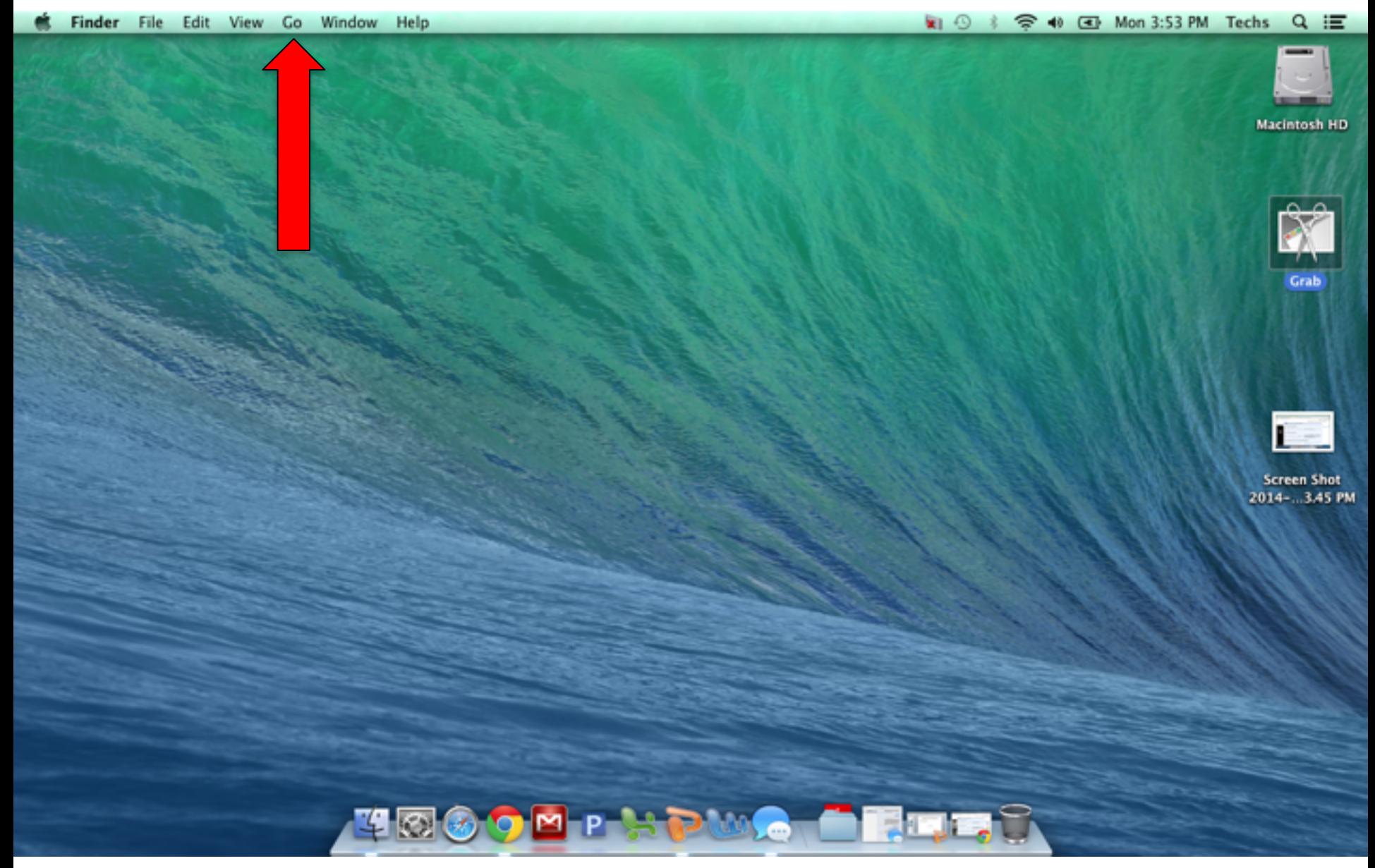

## Go: Downloads

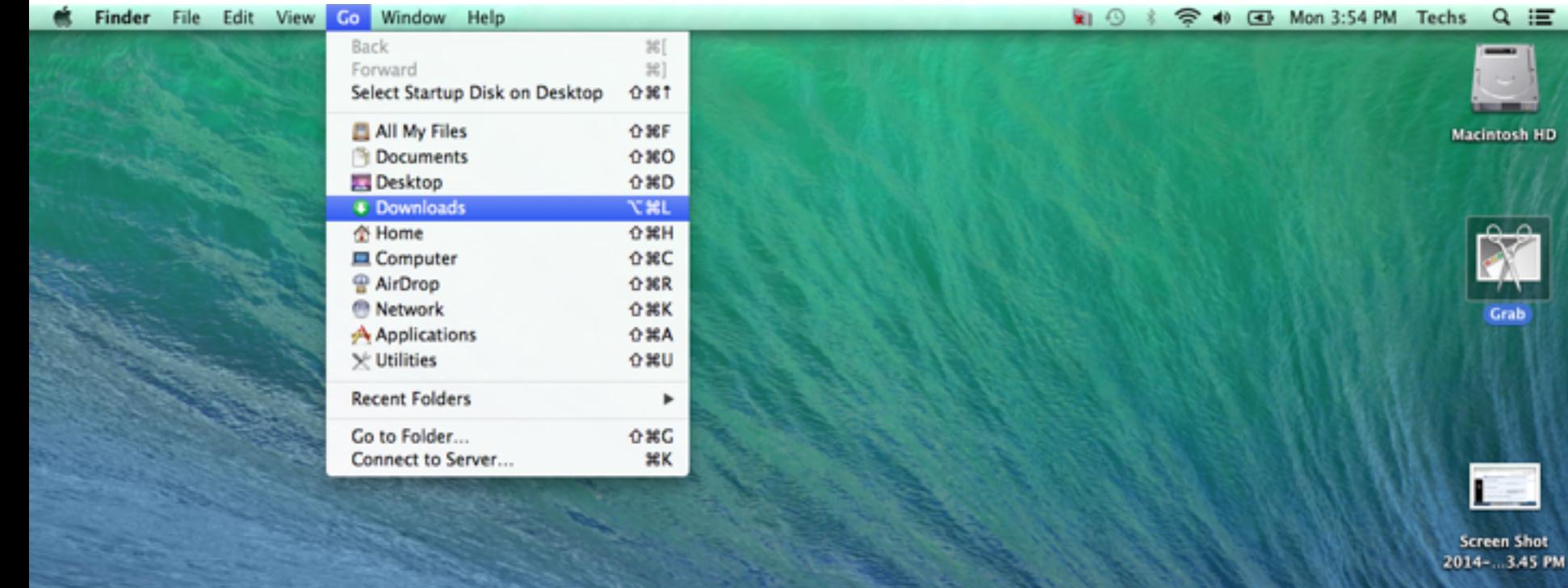

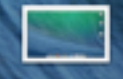

≔

**Screen Shot** 2014-13.56 PM

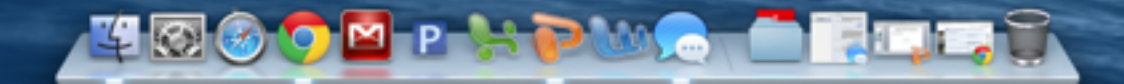